## 14.1.1 Insert images

## Press the Image button in the editor:

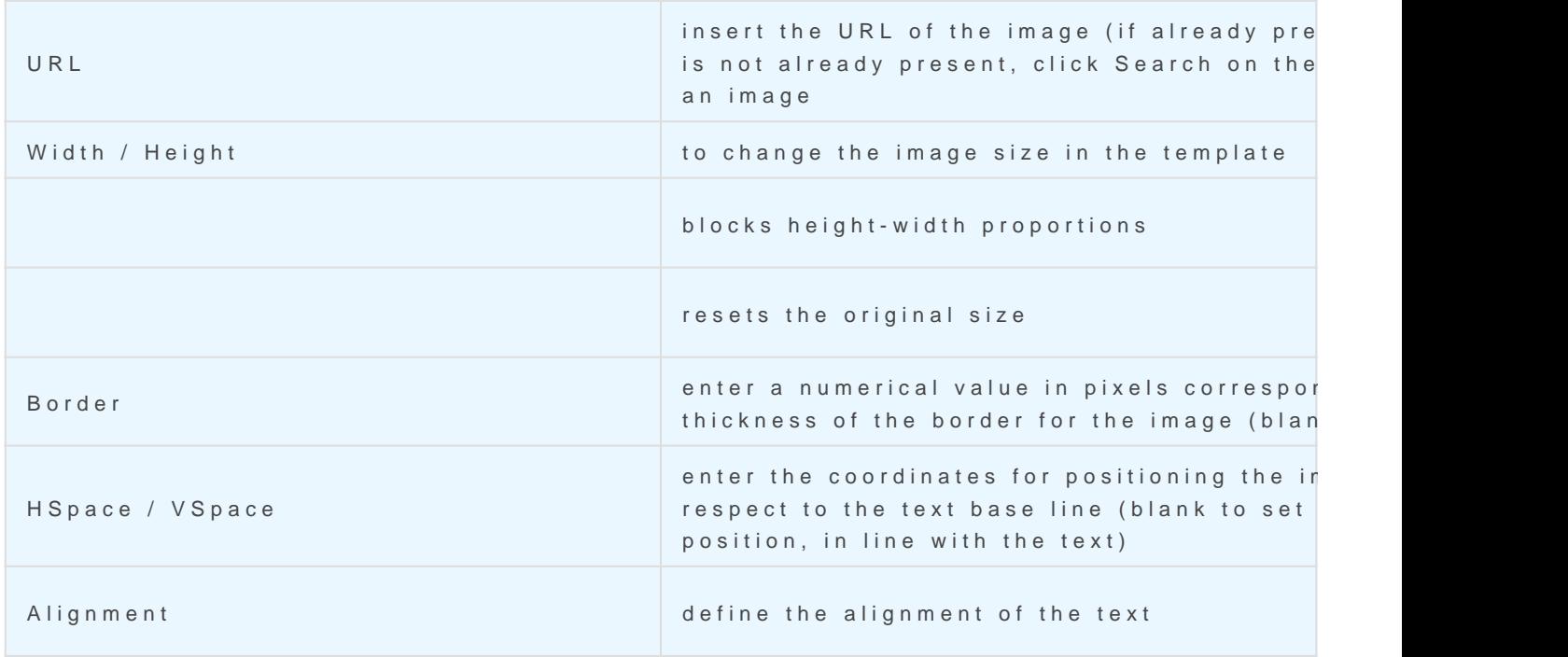

[Revision #3](https://usermanual.vtenext.com/uploads/images/gallery/2022-06/image-1569578004159.png) Created 25 May 2022 17:25:40 by Alberto Updated 8 June 2022 12:47:47